## **วิธีแก้ไข Scan แล้วแจ้ง An unexpected error occurred. Restart EPSON Scan**

เมื่อเปิดโปรแกรม **Epson Scan** แล ้วสแกนงานมีข ้อความแจ้ง **An unexpected error occurred. Restart EPSON Scan** ให้ลองเปลี่ยนไดร์ฟที่เก็บไฟล์

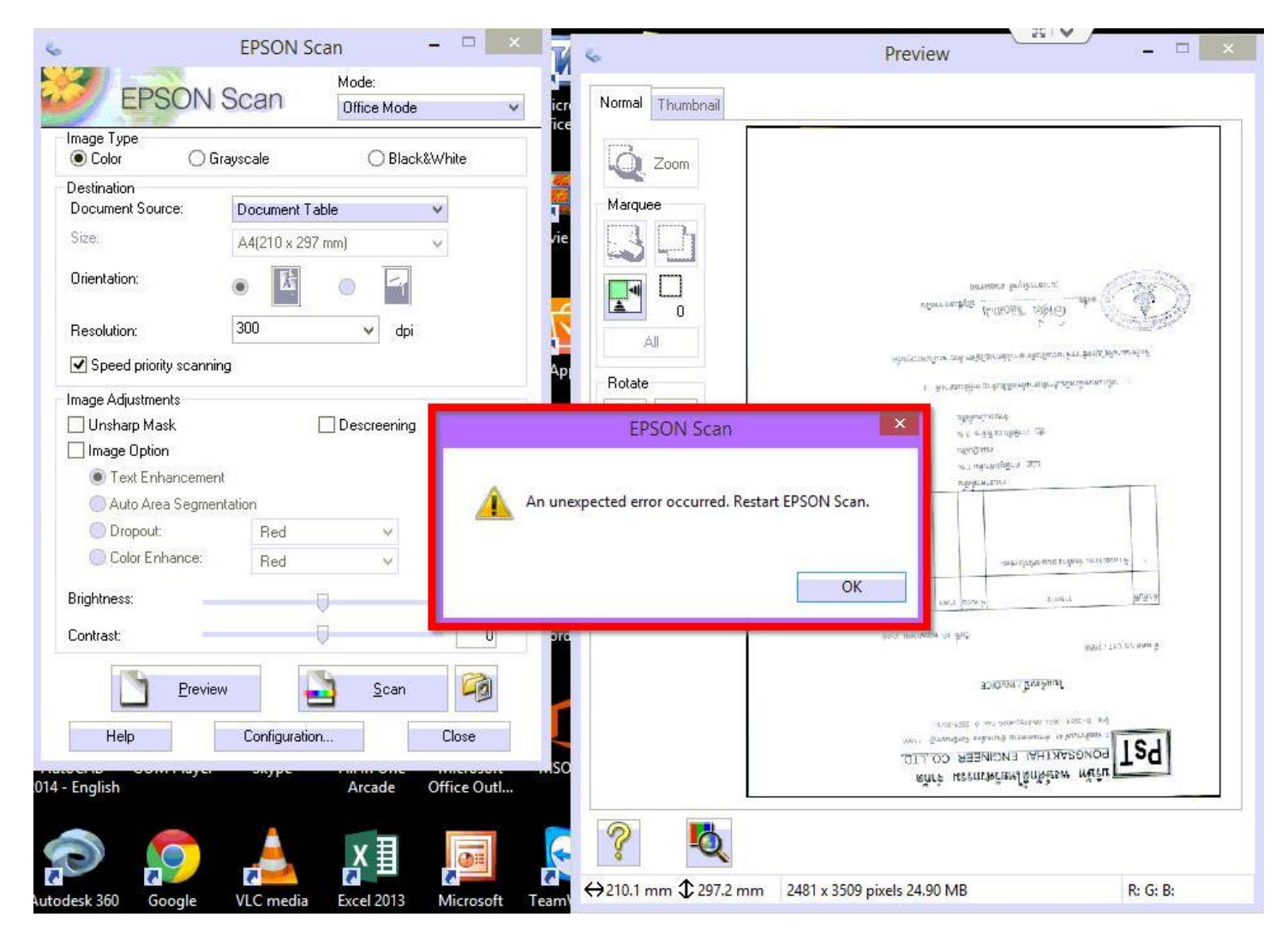

## **ขั้นตอนคือ** 1.เข ้าใน **Configuration**

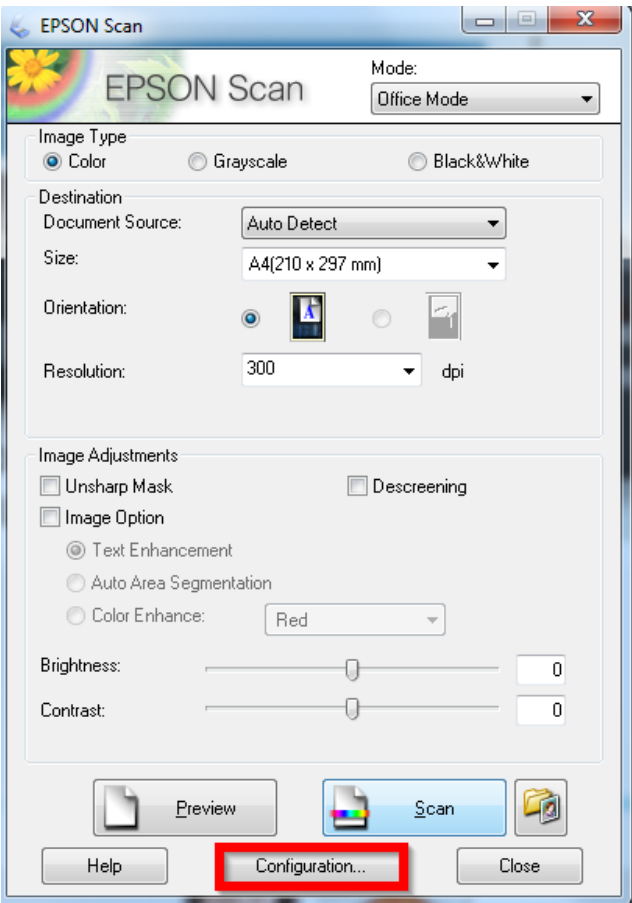

## 2.คลิก **Other** เปลี่ยนตรง **Work Area** ให้ลองเป็นไดร์ฟอื่น กด **OK** แล ้วลองสแกนใหม่

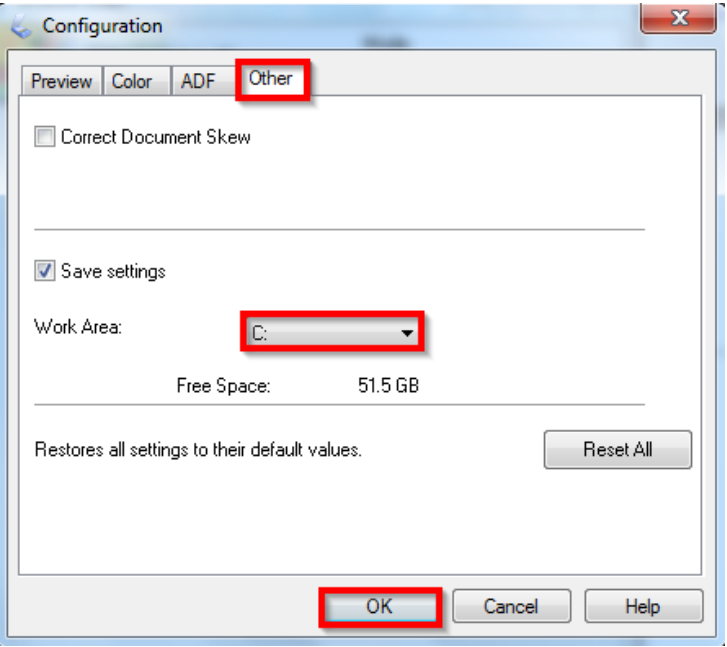